The following document summarizes the process for preparing and electronically submitting Manifest records to CalRecycle's WTMS. There is a description of the Excel file format and screen shots depicting the process.

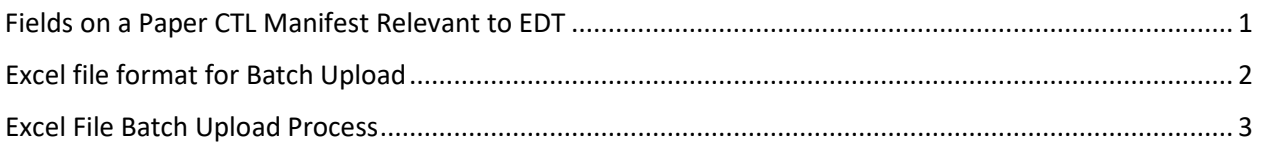

#### <span id="page-0-0"></span>Fields on a Paper CTL Manifest Relevant to EDT

The Electronic Data Transfer program is very straightforward. An approved registered Waste Tire Hauler submits manifest data to CalRecycle, in electronic form, that is similar in format and content to the information contained on the "paper" Waste Tire Manifest form such as Facility name, address, load date and amount, an indication of pick-up or delivery, and so on.

The numbered CTL Callouts on these diagrams map to the Excel field names on the next page:

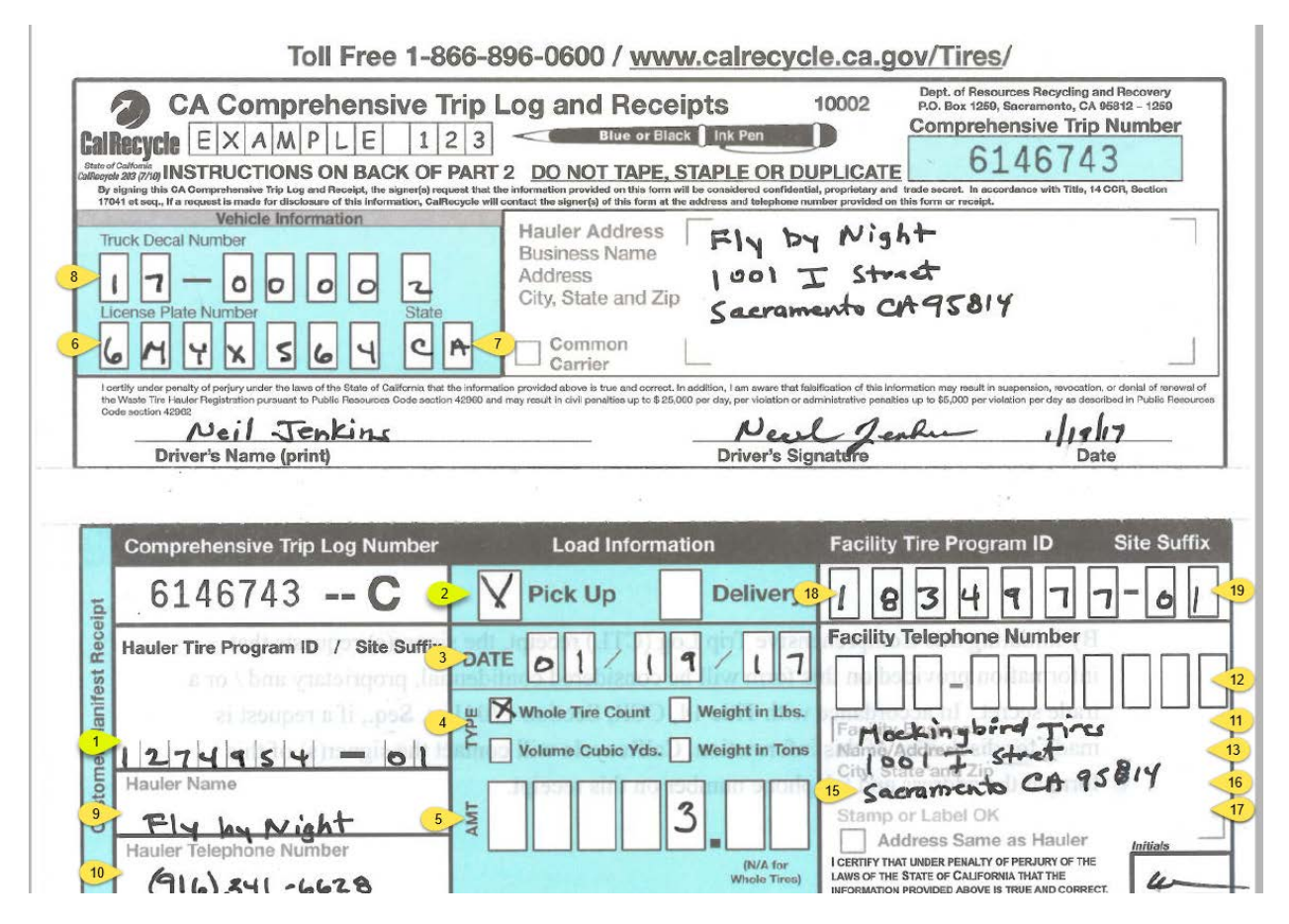

### <span id="page-1-0"></span>Excel file format for Batch Upload

WTMS will accept Excel files with XLS or XLXS extensions. Be careful to clear out any extraneous formatting or stray data after the last row of valid data submitted.

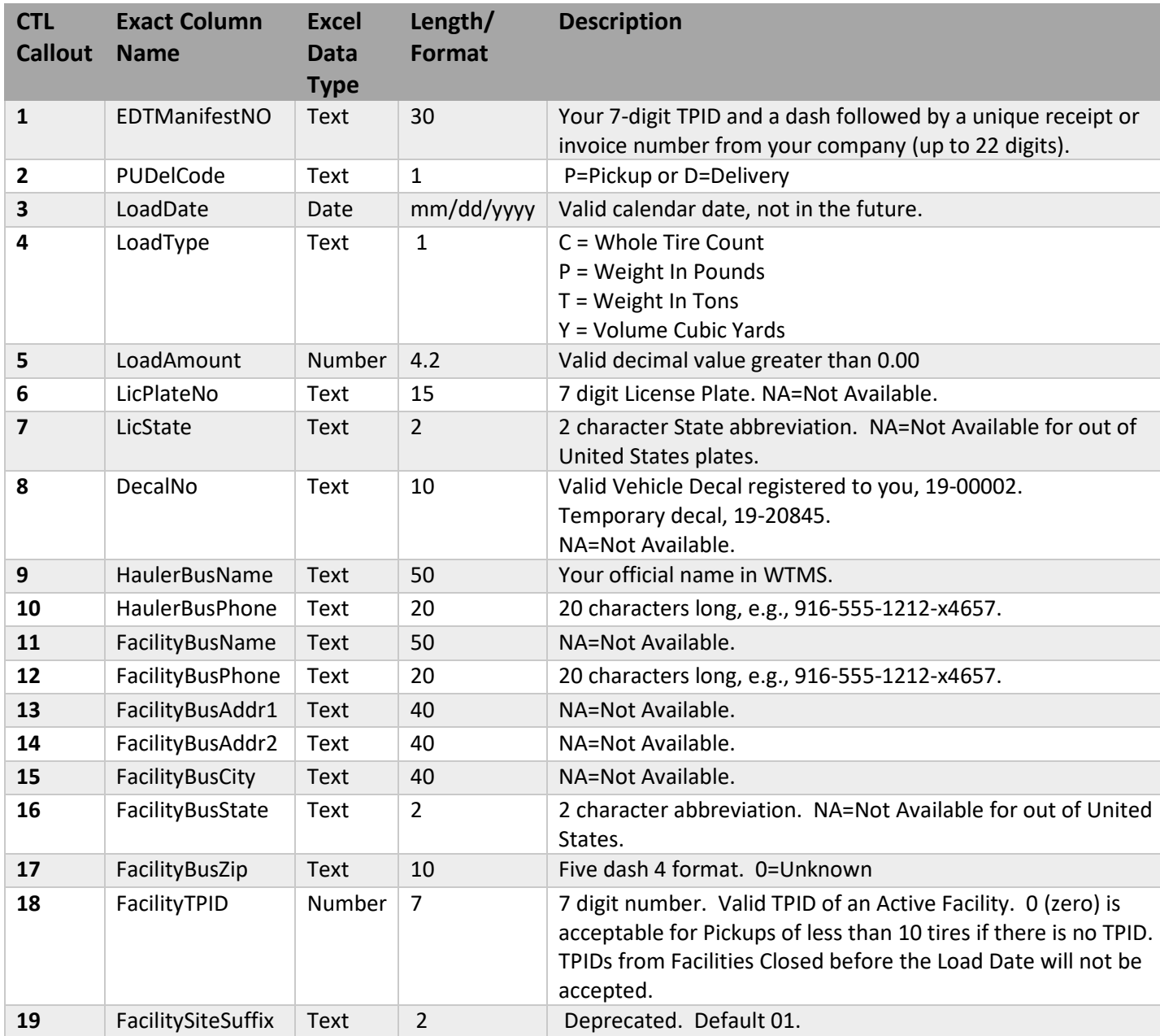

Most of the challenges of submitting accurate electronic data are related to ensuring there is a manifest record for each pick-up and drop-off. Note that after an Excel batch submittal, Load Amount and Load Type are converted to Passenger Tire Equivalents (PTEs) by WTMS. They should roughly balance.

The other challenge is to ensure that current and accurate CalRecycle Facility TPIDs are used. Facility TPIDs are verified on the public Internet Search at <https://www2.calrecycle.ca.gov/Tires/Facilities/Search/>

#### <span id="page-2-0"></span>Excel File Batch Upload Process

WTMS will accept Excel files with XLS or XLXS extensions. Be careful to clear out any data below what you intend to submit and extraneous Excel formatting by selecting all and using the Clear | Formats dropdown.

#### Log into WTMS at<https://secure.calrecycle.ca.gov/WTMSHaulers>

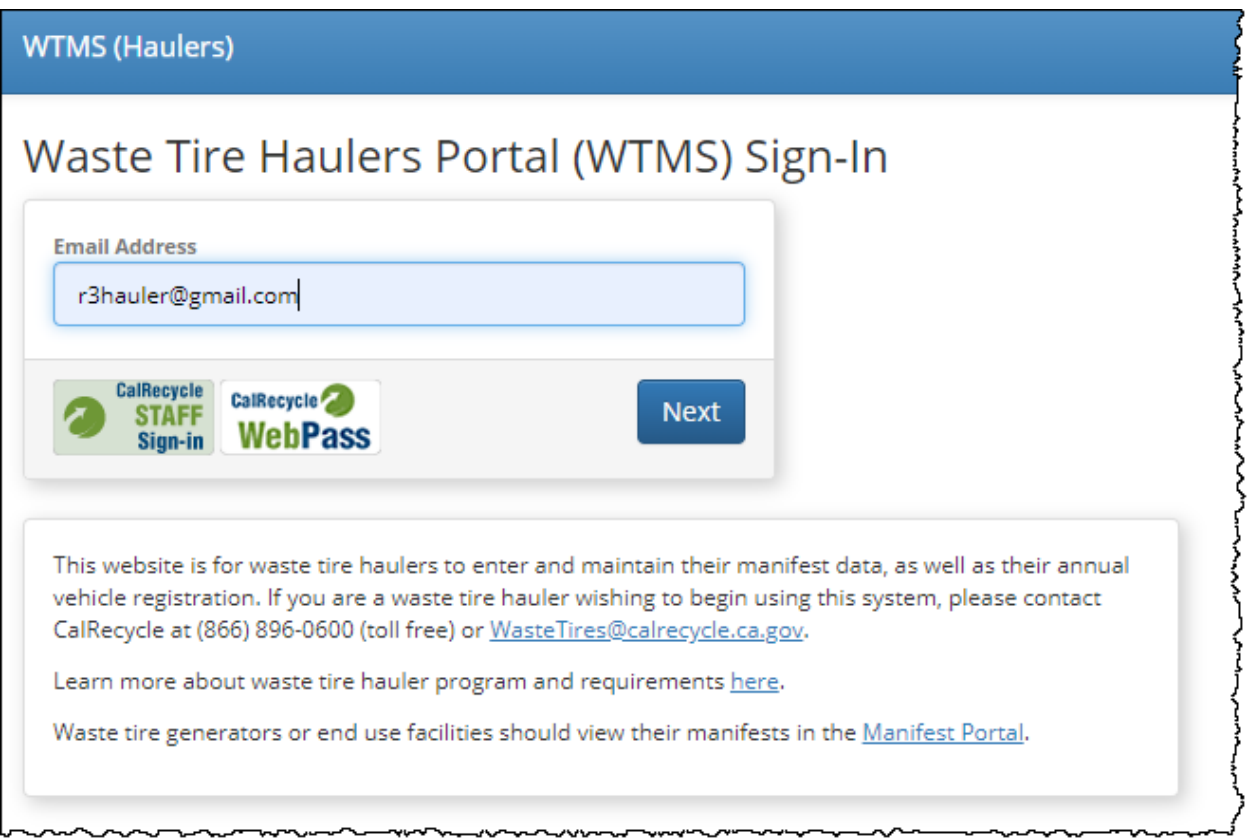

Select your Hauler Organization (usually just one is listed)

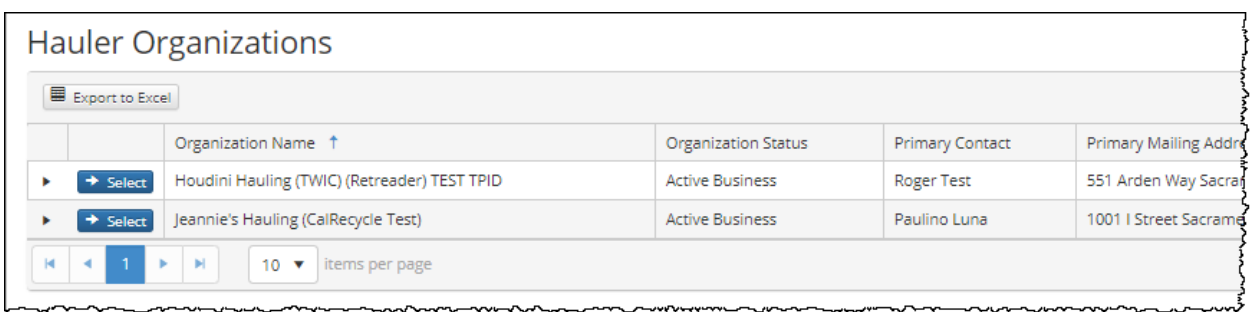

#### Select Upload Excel Sheet:

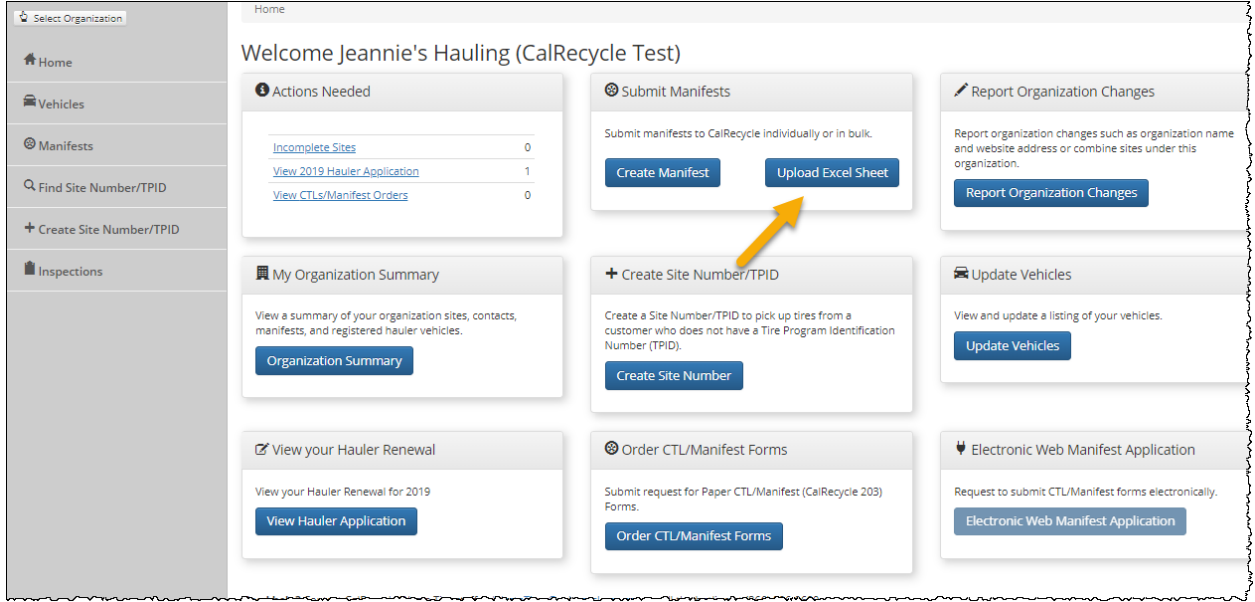

Choose your file. It is helpful to devise a file naming convention that includes your Hauler TPID, a short abbreviation of the Business Name, and file date, such as 1274954FLYBYNIGHT20190118.xls

Select "Test Data" the first time the file is uploaded.

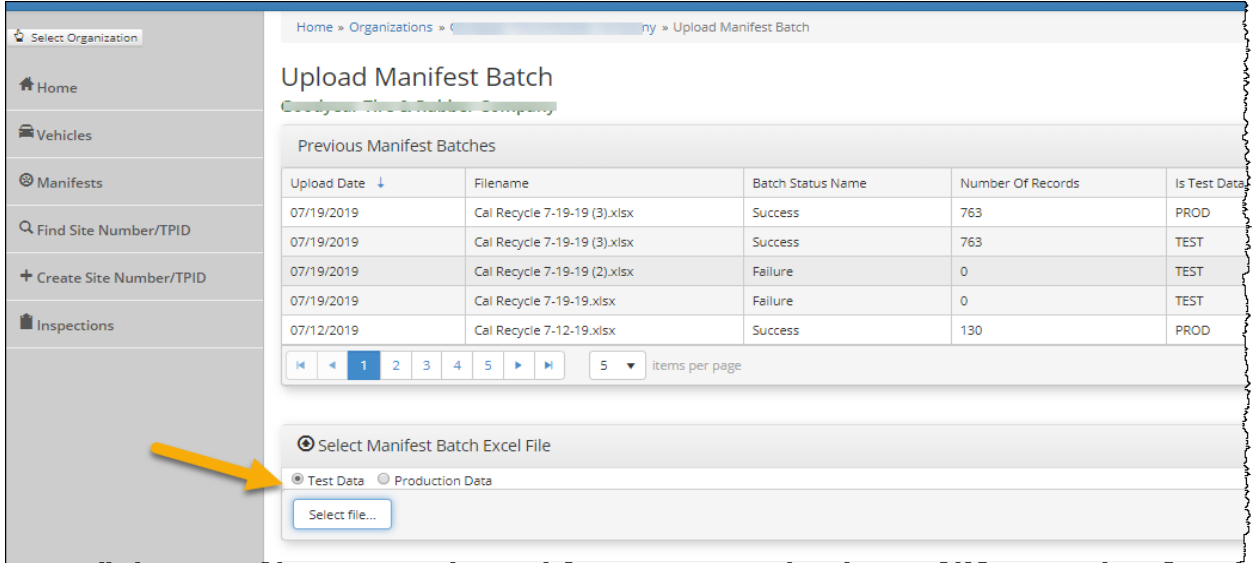

If there are any problems with the file, a detailed description is provided as shown below. WTMS tries to identify the exact row and column name with the problem. In this case there needs to be a 10 digit Facility Phone Number. Since the first row has column headers, the actual error is on line 195.

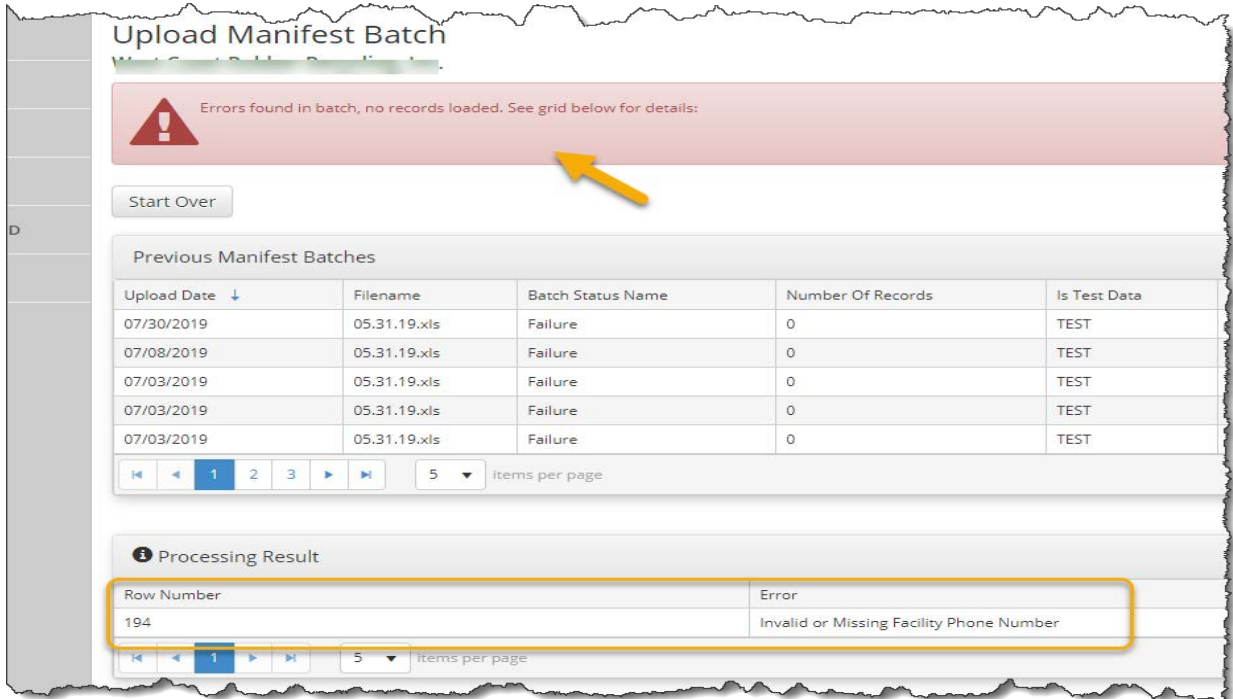

Correct any errors in the Excel file and submit again as, "Test Data" until it is error free. Select Production Data and your Manifest records should be Accepted into WTMS.

Select the Manifests tab to see the data you submitted to WTMS:

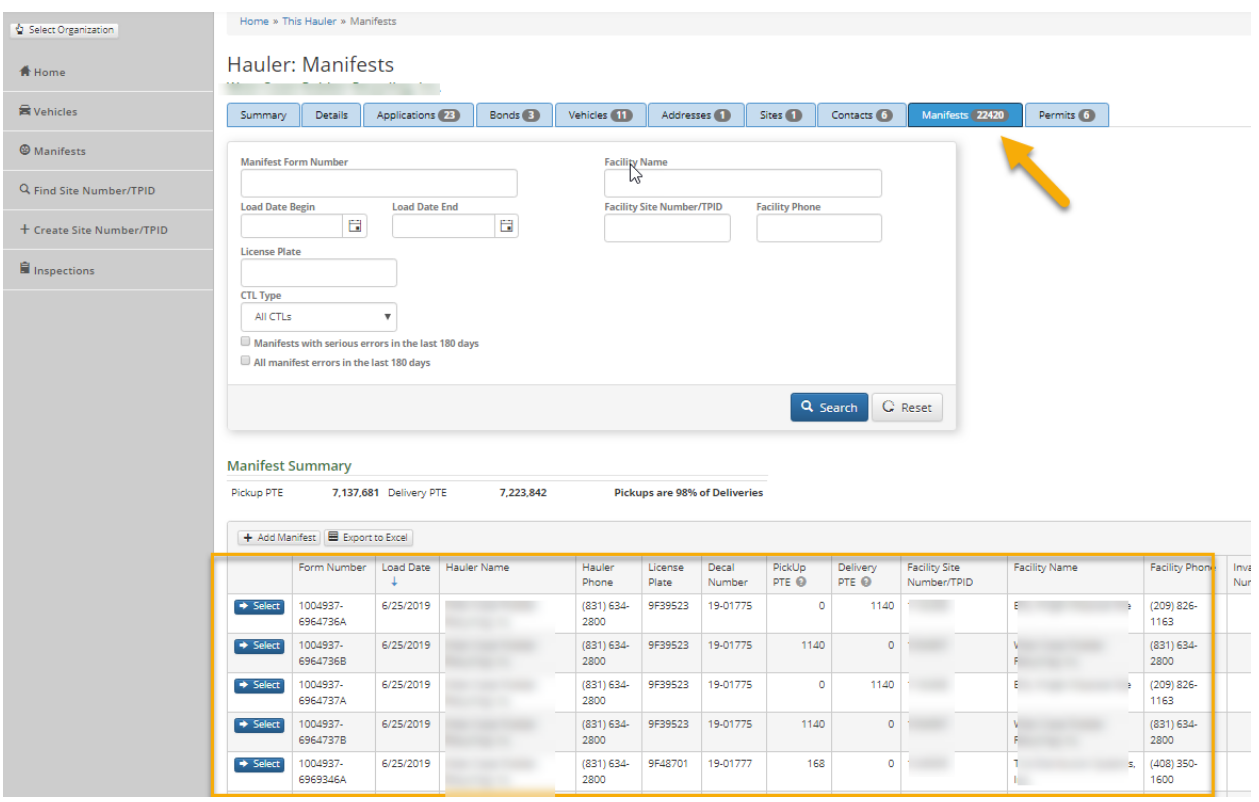